#### **System Crash Analysis**

Imed Chihi <imed.chihi@gmail.com> January 2009

## **Layout**

- What's a crash? Why does it happen?
- Core dumps
- Analogy with userspace
- Collecting a process core
- Inspecting a process core
- Collecting a vmcore
- Inspecting a vmcore

### **What's a crash?**

- **Crash**
	- A very generic term used usually to say that the system has come to halt and no progress is observed. The system seems unresponsive or has already rebooted.
- **Panic**
	- A voluntary halt to all system activity when an abnormal situation is detected by the kernel.
- **Oops**
	- Similar to panics, but the kernel deems that the situation is not hopeless, so it kills the offending process and continues.

### **What's a crash?**

- **BUG()**
	- Similar to a panic, but is called by intentional code meant to check abnormal conditions.
- **Hang**
	- The system does not seem to be making any progress. System does not respond to normal user interaction. Hangs can be soft or hard.

## **The BUG() macro**

- Called by kernel code when an abnormal situation is seen
- Typically indicates a programming error when triggered
- The calling code is intentional code written by the developer
- Calls look like:

```
BUG ON(in interrupt());
```
- Inserts an invalid operand (0x0000) to serve as a landmark by the trap handler
- Output looks like:

```
 Kernel BUG at spinlock:118
invalid operand: 0000 [1] SMP
CPU 0
```
# **Bad pointer handling**

- Typically indicates a programming error
- Typically appear as:

NULL pointer dereference at 0x1122334455667788 ..

or maybe ..

Unable to handle kernel paging request at virtual address 0x11223344

- Detection of those situations is hardware assisted (MMU)
- Typically due to:
	- NULL pointer dereference
	- Accessing a non-canonical address on AMD Opteron
	- Accessing an illegal address on this architecture

## **Machine Check Exceptions**

- Component failures detected and reported by the hardware via an exception
- Typically looks like:

kernel: CPU 0: Machine Check Exception: 4 Bank 0: b278c00000000175 kernel: TSC 4d9eab664a9a60 kernel: Kernel panic - not syncing: Machine check

- To decode, pipe entire line through mcelog --ascii
- Always indicates a hardware problem

## **NMI watchdog**

- A hardware mechanism available on modern hardware (APIC) which detects CPU lockups
- When active, the "NMI" count should keep increasing in /proc/interrupts
- When a CPU fails to acknowledge an NMI interrupt after some time, the hardware triggers an interrupt and the corresponding handler is executed. The handler would typically call panic()
- Typically indicates a deadlock situation: a running process attempts to a acquire a spinlock which is never granted

#### **EDAC**

- *Error Detection and Correction* (aka BlueSmoke) is a hardware mechanism to detect and report memory chip and PCI transfer errors
- Introduced in RHEL 4 Update 3 for intel chips and in RHEL 4.5 for AMD chips
- Reported in /sys/devices/system/edac/{mc/,pci} and logged by the kernel as:

EDAC MC0: CE page 0x283, offset 0xce0, grain 8, syndrome 0x6ec3, row 0, channel 1 "DIMM B1": amd76x\_edac

## **Other hardware reports**

- Machine Check Architecture. I have never seen this on i386 and x86\_64.
- Machine Specific Register
- NMI notifications about ECC and other hardware problems. Typically look like:

Uhhuh. NMI received. Dazed and confused, but trying to continue You probably have a hardware problem with your RAM chips Uhhuh. NMI received for unknown reason 32. Dazed and confused, but trying to continue. Do you have a strange power saving mode enabled?

### **Pseudo-hangs**

- In certain situations, the system **appears** to be hang, but some progress is being made
- Those situations include:
	- Thrashing continuous swapping with close to no useful processing done
	- Lower zone starvation on i386 the low memory has a special significance and the system may "hang" even when there's plenty of free memory
	- Memory starvation in one node in a NUMA system
- Hangs which are not detected by the hardware are trickier to debug:
	- Use [sysrq + t] to collect process stack traces when possible
	- Enable the NMI watchdog which should detect those situations
	- Run hardware diagnostics when it's a hard hang: memtest86, hp diagnostics

## **The OOM killer**

- In certain memory starvation cases, the OOM killer is triggered to force the release of some memory by killing a "suitable" process
- In severe starvation cases, the OOM killer may have to panic the system when no killable processes are found:

Kernel panic – not syncing: Out of memory and no killable processes...

## **Investigating "crashes"**

- Take a memory image dump of the process (or whole RAM) when the error occurred
- Allows offline debugging
- Use gdb for userspace processes
- Use crash, a modified gdb, for kernel dumps

## **Analogy with userspace**

- $\cdot$  signals  $\sim$  interrupts
- core ~ vmcore
- segfault  $\sim$  panic
- $\bullet$  gdb  $\sim$  crash

#### **User processes memory layout**

```
#include <stdio.h>
  #include <stdlib.h>
  int main(int argc, char **argv) {
    int max table size = 200;
    int sum = 0;
     int i;
     int table_size;
     int *table;
    if (argc < 2) {
       fprintf(stderr, "Usage: %s <table_size>\n", argv[0]);
       return 1;
   }
    table size = atoi(argv[1]);
    if (table size > max table size) {
      fprintf(stderr, "table size needs to be smaller than d. \setminusAborting..\n\cdot \n\cdot \n\cdot \n\cdotmax table size);
       return 1;
   }
    table = malloc(table size*sizeof(int));for (i=0; i<del>stable</del> size; i++) fprintf(stdout, "%d ", table[i]);
      sum += table[i];
   }
    fprintf(stdout, "sum is d.\n\cdot \nu, sum);
     return 0;
  }
```
#### **User processes memory layout**

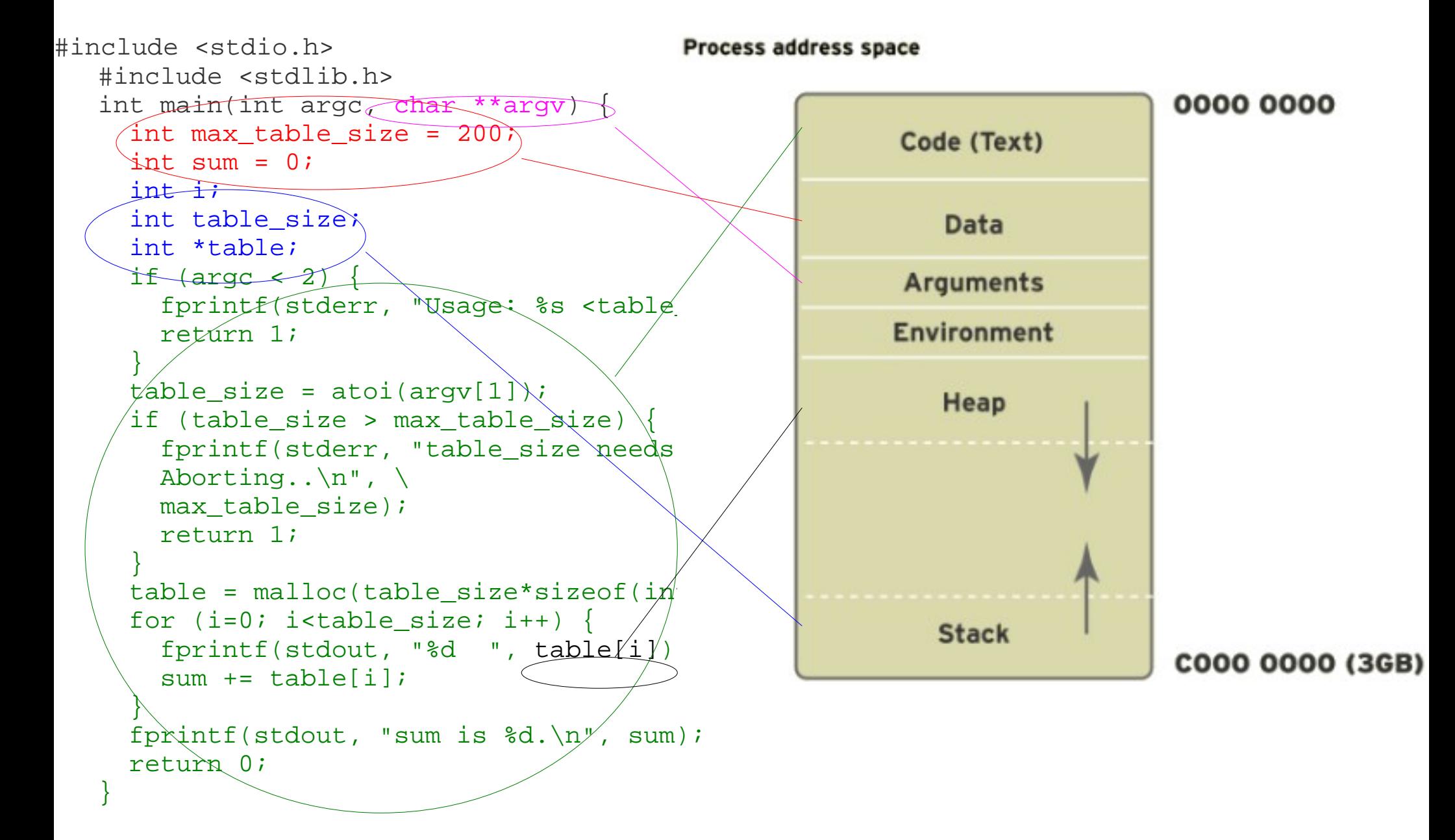

## **Dumping a process core**

- ulimit -c unlimited
- kill -SIGSEGV to force a core dump
- Inspect with: gdb <path to binary> core.<pid>
- Need to build programmes with -q for debug symbols
- Install debuginfo packages on RHEL

#### **Lab 1** Using gdb on cores

## **Collecting a vmcore -- netdump**

- Server configuration
	- install package netdump-server
	- passwd netdump
	- enable the server
- Client configuration
	- install package netdump
	- set NETDUMPADDR in /etc/sysconfig/netdump
	- service netdump propagate
	- enable the service

## **Collecting a vmcore -- diskdump**

- install package diskdumputils
- modprobe diskdump
- set DEVICE in /etc/sysconfig/diskdump
- service diskdump initialformat
- enable the service
- savecore -v <dump device>

## **Collecting a vmcore -- kdump**

- set destination in /etc/kdump.conf
- service kdump propagate
- boot with crashkernel=128M@16M
- service kdump restart

## **Inspecting a vmcore**

- Install -debuginfo from ftp.redhat.com
- Use crash
- Need to know how the code works

**Lab 2** Collecting a vmcore Analysing a vmcore